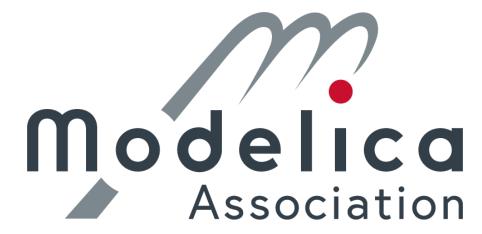

© 2021-2023, Modelica Association and contributors.

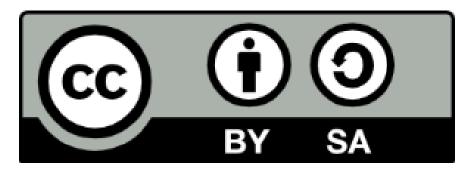

This work is licensed under a <u>CC BY-SA 4.0 license</u>.

Modelica® is a registered trademark of the Modelica Association. eFMI® is a registered trademark of the Modelica Association. FMI® is a registered trademark of the Modelica Association. SSP® is a registered trademark of the Modelica Association. DCP® is a registered trademark of the Modelica Association.

Third party marks and brands are the property of their respective holders.

# License for

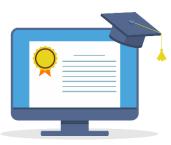

https://pixabay.com/illustrations/education-online-school-elearning-5307517/

#### © June 17, 2020 by ArtsyBee

I create these images with love and like to share them with you. My passion is to provide vintage designs to honor those artists that created something great and timeless. You are most welcome to use it for commercial projects, no need to ask for permission. I only ask that you not resell my images AS IS or claim them as your own creation. As always, a BIG thank you for the coffee donations I received, every dollar is a blessing for my family.

Education Online School royalty-free stock illustration. Free for use & download.

#### **Content License Summary**

Welcome to Pixabay! Pixabay is a vibrant community of authors, artists and creators sharing royalty-free images, video, audio and other media. We refer to this collectively as "Content". By accessing and using Content, or by contributing Content, you agree to comply with our Content License.

At Pixabay, we like to keep things as simple as possible. For this reason, we have created this short summary of our Content License which is available in full here. Please keep in mind that only the full Content License is legally binding.

#### What are you allowed to do with Content?

- Subject to the Prohibited Uses (see below), the Content License allows users to:
- Use Content for free
- Use Content without having to attribute the author (although giving credit is always appreciated by our community!)
- Modify or adapt Content into new works

#### What are you not allowed to do with Content?

We refer to these as Prohibited Uses which include:

- You cannot sell or distribute Content (either in digital or physical form) on a Standalone basis. Standalone means where no creative effort has been applied to the Content and it remains in substantially the same form as it exists on our website.
- If Content contains any recognisable trademarks, logos or brands, you cannot use that Content for commercial purposes in relation to goods and services. In particular, you cannot print that Content on merchandise or other physical products for sale.
- You cannot use Content in any immoral or illegal way, especially Content which features recognisable people.
- You cannot use Content in a misleading or deceptive way.
- Please be aware that certain Content may be subject to additional intellectual property rights (such as copyrights, trademarks, design rights), moral rights, proprietary rights, property rights, privacy rights or similar. It is your responsibility to check whether you require the consent of a third party or a license to use Content.

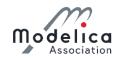

### eFMI® Tutorial – Agenda

Part 1: eFMI® motivation and overview (40 min)

Part 2: Running use-case introduction (10 min)

Part 3: Hands-on demonstration in Dymola and

Software Production Engineering (former name CATIA ESP) (25 min)

Coffee break (30 min)

Part 3: Hands-on demonstration in Dymola and

Software Production Engineering (former name CATIA ESP) (35 min)

Part 4: Live demonstration in TargetLink (30 min)

Part 5: Short presentation of further tooling (5 min)

Part 6: Conclusion (5 min)

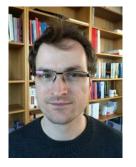

Tutorial leader: Christoff Bürger

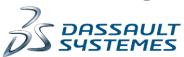

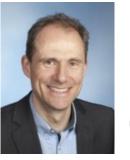

Presenter:
Oliver Lenord

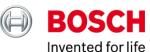

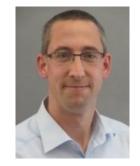

Presenter: Jörg Niere

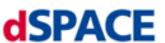

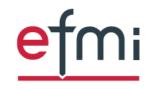

Functional Mock-up Interface for embedded systems

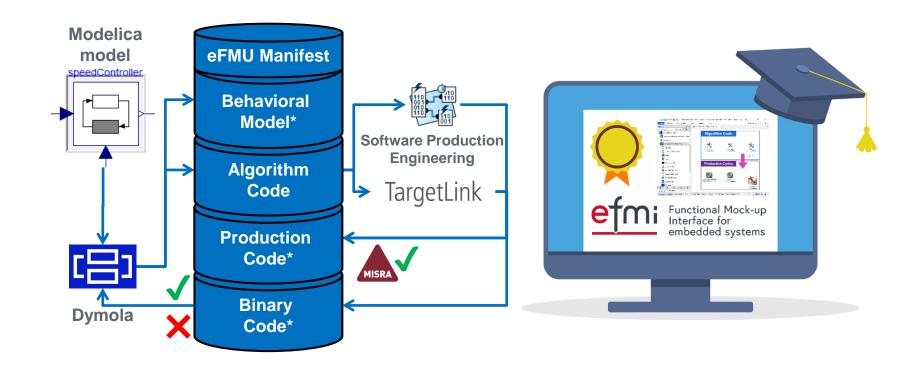

# Part 4: Live demonstration in TargetLink

eFMI® Tutorial – 15th International Modelica Conference – 9th of October 2023

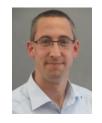

Jörg Niere dSPACE GmbH JNiere@dspace.de

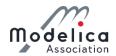

## TargetLink – Driving the Future with Autocode

- High-quality production code generation directly from Simulink/Stateflow
  - Highly efficient for fixed-point and floating point
  - Well readable and traceable code
  - Highly configurable
- Powerful software design and testing features
  - MIL/SIL/PIL simulation concept
  - Push-button solution with integrated data logging and plotting concept
  - Code profiling, code coverage analysis and much more ...
- High-performance, native AUTOSAR support
- Certified for IEC 61508, ISO 26262 and ISO 25119
- Powerful Ecosystem for model-based development
- TargetLink Generates exactly the code that you want!

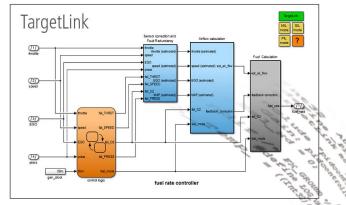

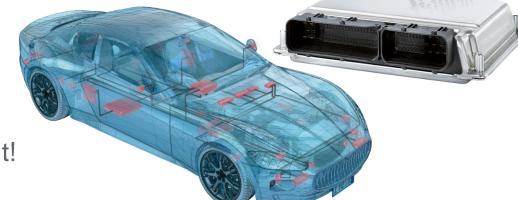

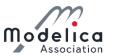

#### TargetLink Ecosystem – Powerful MBD Tool Chain

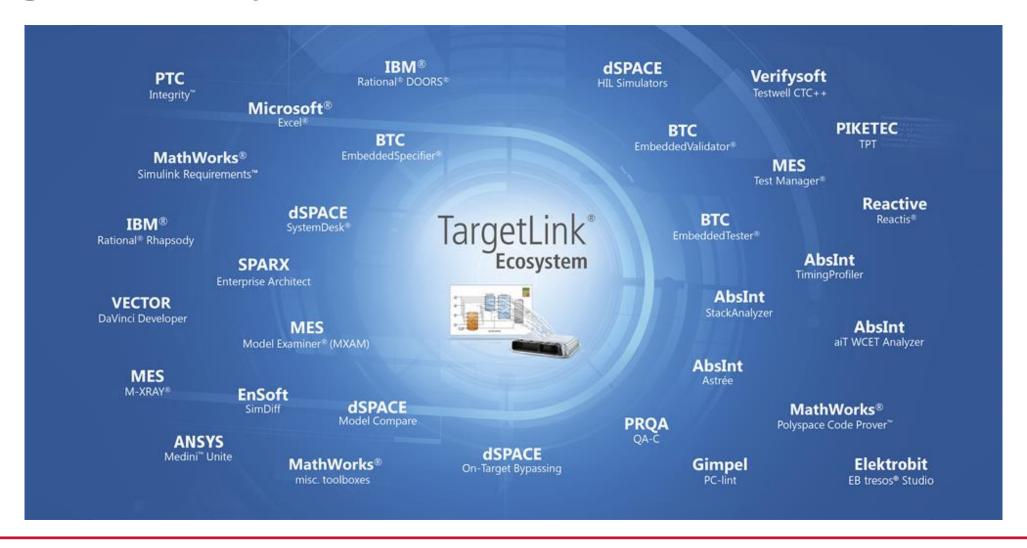

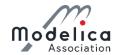

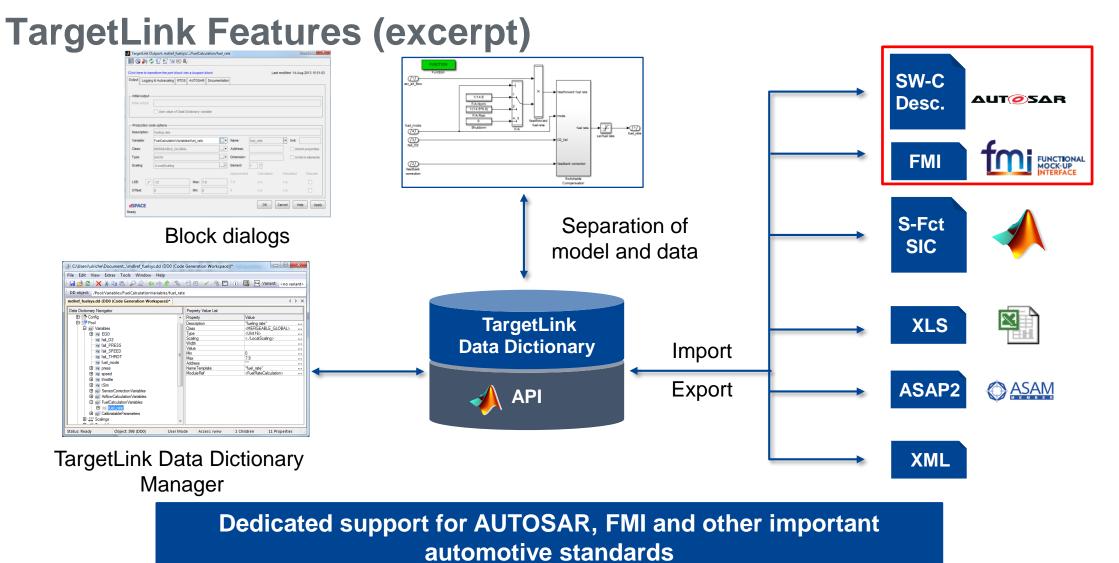

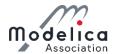

### TargetLink eFMI Support

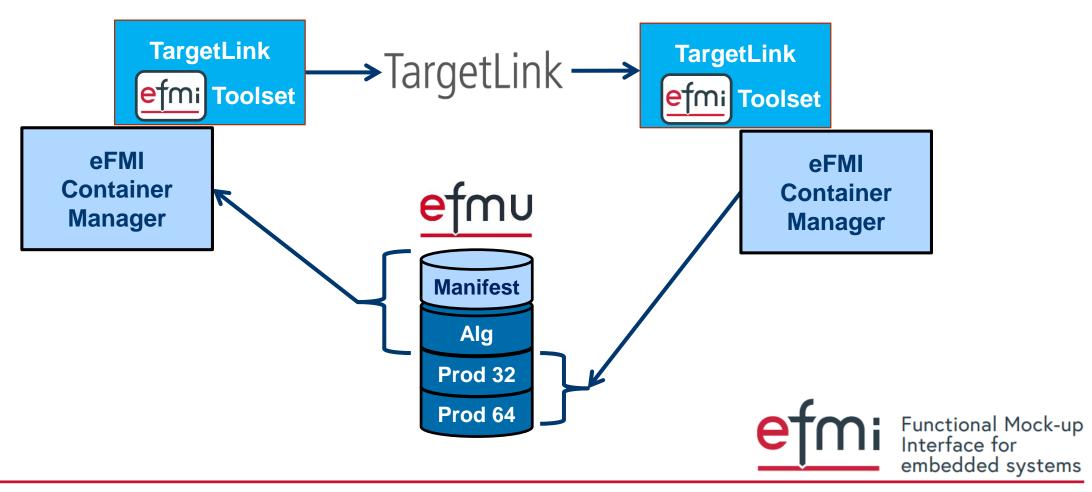

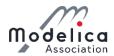

#### TargetLink eFMI Toolset

- How to get it?
  - Send mail to <u>support@dspace.de</u> or <u>efmi-info@googlegroups.com</u>
- Toolset based on TL22.1 Release/p4 or TL 23.1 Release
- Comes along as .zip file
  - Disclaimer
  - Involved 3<sup>rd</sup> party software
  - dSPACE Eula
  - Installer executable
- Installed toolset
  - Is portable, no registry entry or connection to TL version
  - C# CLI applications, easy integration into tool chain (e.g. Python scripts)
    - .NET framework 4.8 or higher is needed
- eFMI Container Manager needed (open source by MAP eFMI)

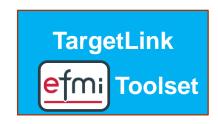

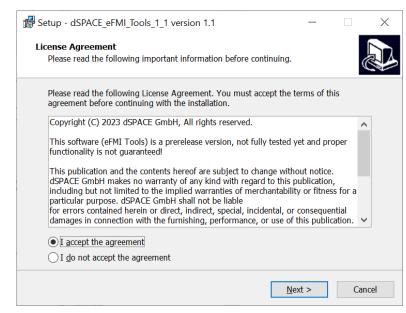

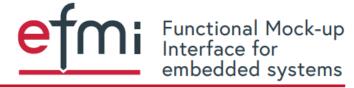

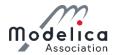

### TargetLink GALEC Importer

- Input: GALEC code file and associated manifest file
- Output: Generated input for the TargetLink code generator

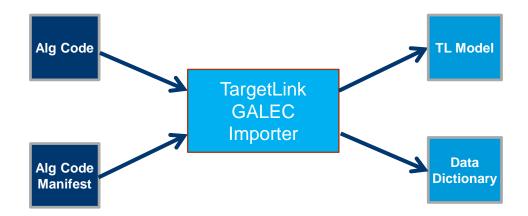

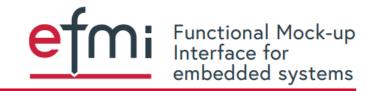

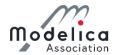

#### TargetLink Manifest Creator

- Input: Data Dictionary file augmented by TargetLink code generator
- Output: Manifest file for production code generated by TargetLink

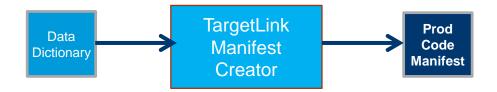

- Consistency checks:
  - Generated XML tree is validated against the schema
  - References within the manifest are checked against the rules of the specification

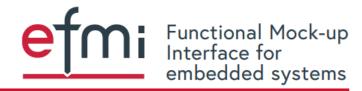

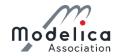

#### Demo: Enhance eFMU with Production Code

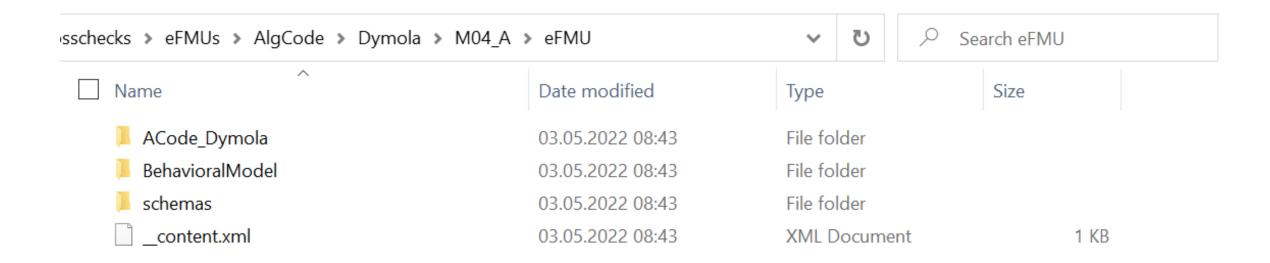

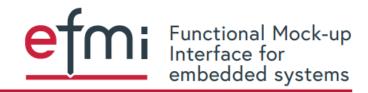

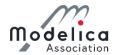

#### **Demo: Extract and Compile Algorithm Code**

```
>>> Performing semantic analysis
                                                                                                       TargetLink
>> Building intermediate code representation from AST (including name analysis)
                                                                                                         GALEC
                                                                                                        Importer
>> Reading AlgoCode manifest
> Validating XML tree against schema (AlgoCode manifest file)
=> XML tree has been validated successfully
Warning: Found UnitDefinitions element in AlgoCode manifest, but it is not supported yet
>> Checking consistency between AST and manifest
>> Performing type analysis
>>> Generating code generation tree (CGT) from AST and intermediate code representation
>>> Performing analysis and optimization on CGT
>>> Generating input for TargetLink code generator
Generating files to directory: workdir\Dymola\M04_A
IntegrationMode is DISABLED
Note: Interprocedural optimization ignoring initializations in Startup() like constant propagation has been disabled, be
cause no manifest has been provided or some non-interface model variables are missing (maybe due to obfuscation)
Generating data dictionary ...
Generating model ...
```

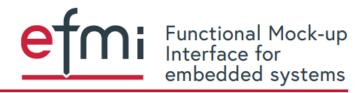

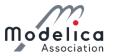

## Demo: Prepared TargetLink Model and Data Dictionary

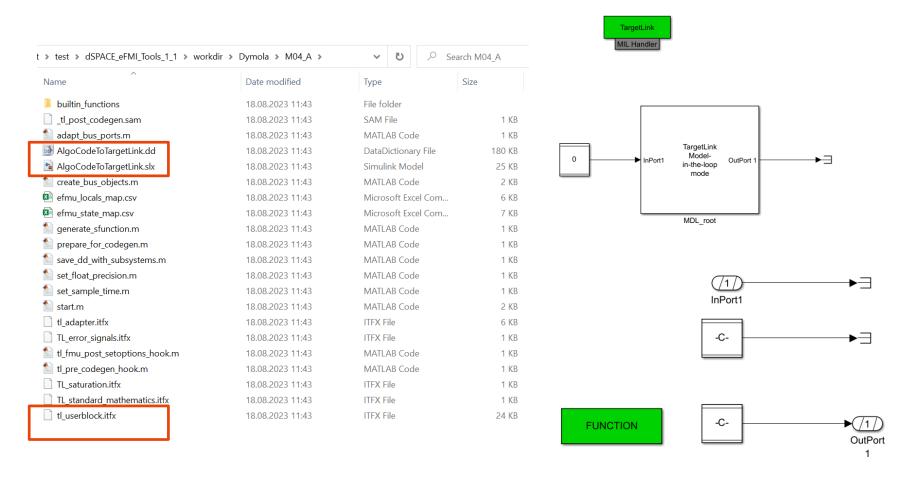

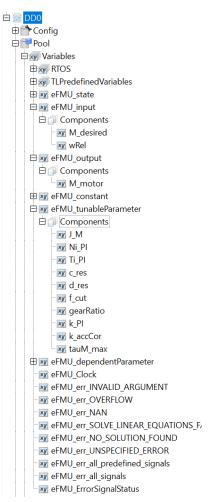

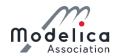

#### Demo: Enhanced eFMU with Production Code

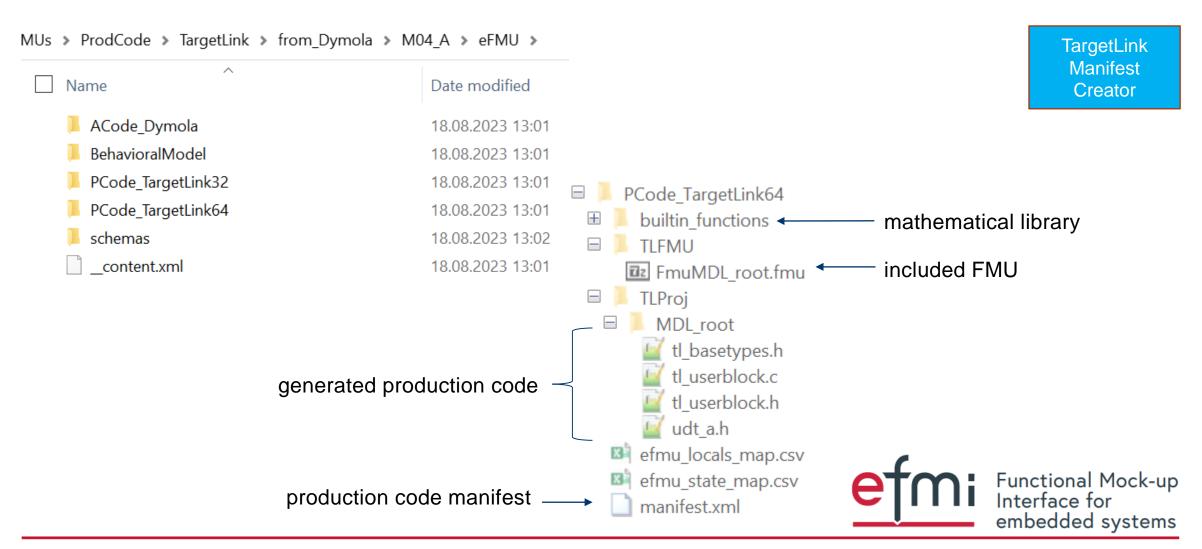

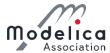

#### **Demo: Manifest with FMU entry**

```
<?xml · version="1.0" · encoding="utf-8"?>

<
 <ManifestReferences>
    </manifestReference id="ID MNFST 1" manifestRefId="{d447bd03-ec94-4ef6-b6d8-778fd76111c5}" checksum="08c46df1a3351dac864ab9b855acad0e5a373929" origin="true" />
 </ManifestReferences>
 <Files>
    <File id="ID FILE tl basetypes.h 1" name="tl basetypes.h" path="./TLProj/MDL root/" needsChecksum="true" checksum="6c48b26c85a43185773e4f6179374896f6c3ca73" role="C
    <File id="ID FILE udt a.h 2" name="udt a.h" path="./TLProj/MDL root/" needsChecksum="true" checksum="611d17bf0e156e8d68106b98c3d1dfd50006aaad" role="Code" />
    <File id="ID FILE tl userblock.h 3" name="tl userblock.h" path="./TLProj/MDL root/" needsChecksum="true" checksum="26b7387d00056321a071ec36fc33defeb85a99bb" role="C
    <File id="ID FILE tl userblock.c 4" name="tl userblock.c" path="./TLProj/MDL root/" needsChecksum="true" checksum="009558e9d38a18da2cf28e393f471c44533a79ff" role="C</pre>
    <File id="ID FILE TL error signals.h 5" name="TL error signals.h" path="./builtin functions/" needsChecksum="true" checksum="f06af138be466b9ff95e603529da944d51efc7a
    <File id="ID FILE TL error signals.c 6" name="TL error signals.c" path="./builtin functions/" needsChecksum="true" checksum="9fafe841e7610c505745246e6ae95dc5df77bfb
    <File id="ID FILE TL saturation.h 7" name="TL saturation.h" path="./builtin functions/" needsChecksum="true" checksum="1f7a6a1f60892ba75872b1e0ef989145a7eb8270" rol</pre>
    <File id="ID FILE TL standard mathematics.h 8" name="TL standard mathematics.h" path="./builtin functions/" needsChecksum="true" checksum="5f34c21ef63318c0d628e2f11</pre>
    <File id="ID FILE TL standard mathematics.c" 9" name="TL standard mathematics.c" path="./builtin functions/" needsChecksum="true" checksum="bb0dc80b2cf3fbde891e447f2</pre>
    <File id="ID FILE TL float precision.h 10" name="TL float precision.h" path="./builtin functions/" needsChecksum="true" checksum="6188fe4cf59fc429d0894e061fd423b147</pre>
······<File id="ID FILE TL primitive types.h 11" name="TL primitive types.h" path="./builtin functions/" needsChecksum="true" checksum="cc86ea69ab84280b7cf109a50c5272d919
<File id="ID FILE FmuMDL root.fmu 12" name="FmuMDL root.fmu" path="./TLFMU/" needsChecksum="true" checksum="4cbed48abbeceea1412534748124acbf18d5ff01" role="FMU" />
 <</fr>
                                                                                                                               Größe
                                                                                                   builtin functions
                                                                                                                              13 510
                                                                                                   FmuMDL root.c
                                                                                                                              22 515
                                                                                                   fmuTemplate.h
                                                                                                  MDL_root_fri.c
                                                                                                                                880
                                                      Name
                                                                                         Größe
                                                                                                   MDL root fri.h
                                                                                                                               1 899
                                                                                                   mdl root tlaf.c
                                                                                                                               8 418
                                                       documentation
                                                                                         1 092
 eFMI Container Manager
                                                                                                   mdl root tlaf.h
                                                                                                                                838
                                                                                      8 020 767
                                                                                                   tl_adapter.c
        unpackFMU
                                                                                       102 178
                                                        sources
                                                                                                  il adapter.h
                                                         modelDescription.xml
                                                                                         7 809
                                                                                                   tl basetypes.h
                                                                                                   tl sim limits.h
                                                                                                  tl_sim_types.h
                                                                                                                                             Functional Mock-up Interface for
                                                                                                   tl userblock.c

<u>■</u> tl_userblock.h

                                                                                                                                                  embedded systems
                                                                                                   udt a.h
```

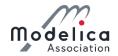

#### What else to do with TargetLink?

- Simulate model in TargetLink (SIL) with data from Behavioral Model
  - E.g., single-precision vs. double-precision
- Reconfigure Data Dictionary to generate AUTOSAR Classic/Adaptive code
- Generate .a2l file to be used in calibration tools
- Generate Matlab S-function to be used in MIL mode
- Use block in other models
  - Copy
  - Library
  - Model referencing
- Use TargetLink Custom Code block to integrate generated code
- Generate V-ECU and simulate with dSPACE VEOS
- ...

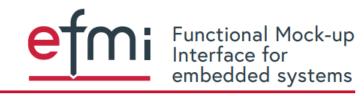

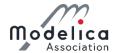

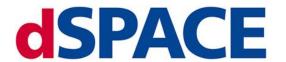

https://www.dspace.com/en/pub/home.cfm

Targetlink <a href="https://www.dspace.com/en/pub/home/products/sw/pcgs/targetlink.cfm">https://www.dspace.com/en/pub/home/products/sw/pcgs/targetlink.cfm</a>

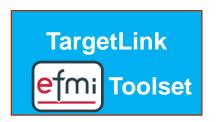

support@dspace.com

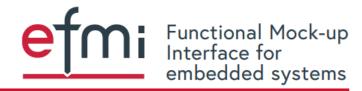

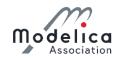

### eFMI® Tutorial – Agenda

Part 1: eFMI® motivation and overview (40 min)

Part 2: Running use-case introduction (10 min)

Part 3: Hands-on demonstration in Dymola and

Software Production Engineering (former name CATIA ESP) (25 min)

Coffee break (30 min)

Part 3: Hands-on demonstration in Dymola and

Software Production Engineering (former name CATIA ESP) (35 min)

Part 4: Live demonstration in TargetLink (30 min)

Part 5: Short presentation of further tooling (5 min)

Part 6: Conclusion (5 min)

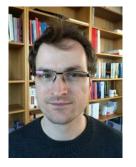

Tutorial leader: Christoff Bürger

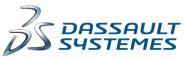

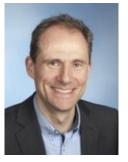

Presenter:
Oliver Lenord

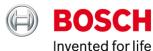

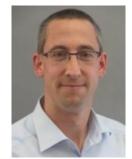

**Presenter:**Jörg Niere

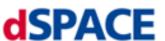

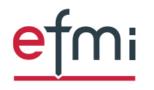

Functional Mock-up Interface for embedded systems